## **Logowanie do systemu Asseco CBP**

Dostosowanie do SCA środka dostępu – autentykacja: Hasło maskowane, autoryzacja: Token mobilny Asseco MAA

## **1. Autentykacja:**

Wprowadzenie identyfikatora użytkownika:

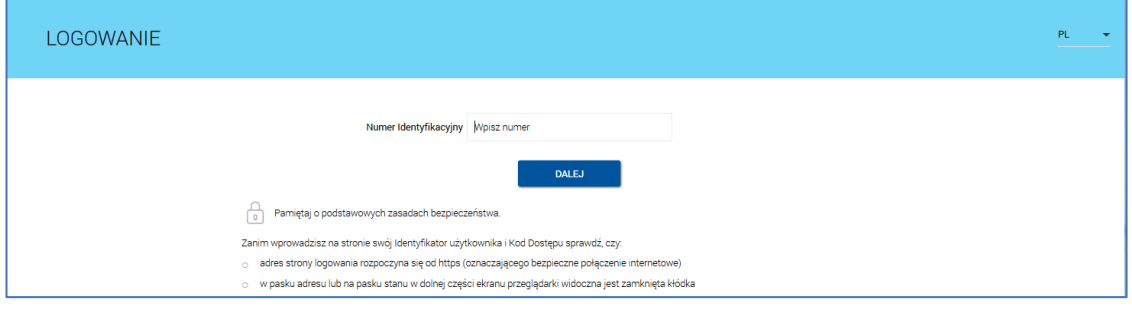

## Wprowadzenie hasła maskowanego:

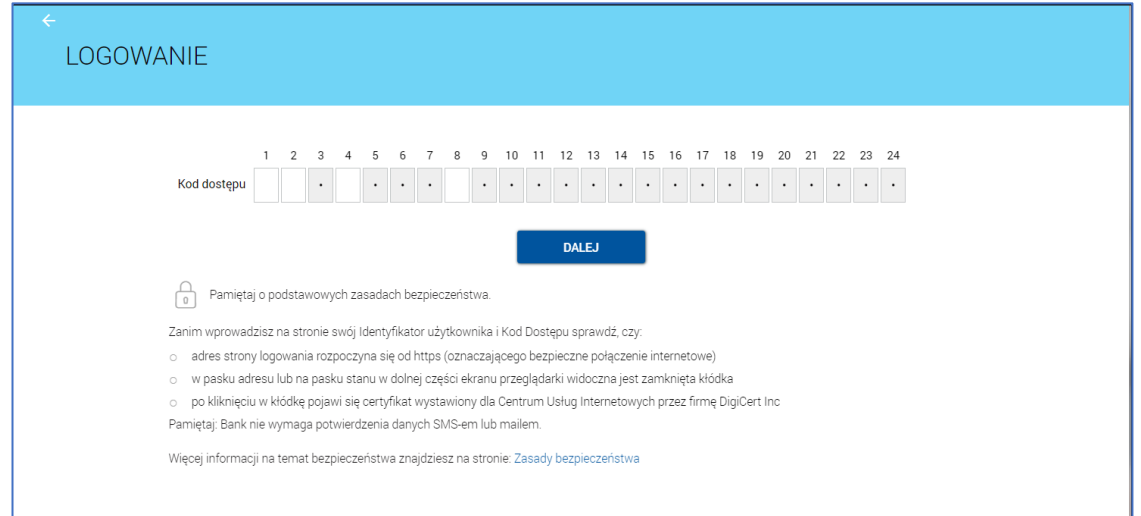

Oczekiwanie na potwierdzenie logowania tokenem mobilnym Asseco MAA:

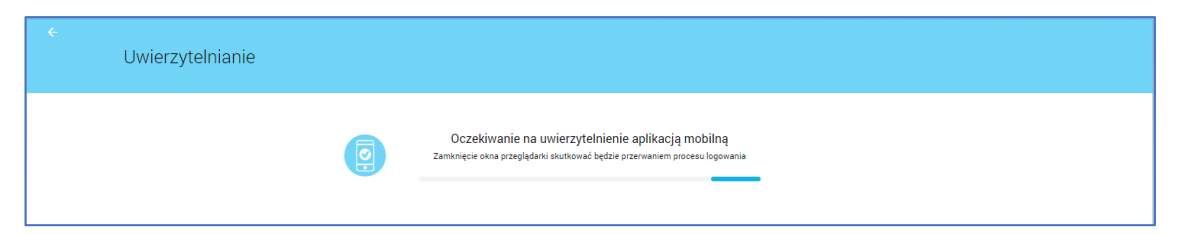

Akceptacja w tokenie mobilnym Asseco MAA jest ostatnim krokiem logowania do systemu:

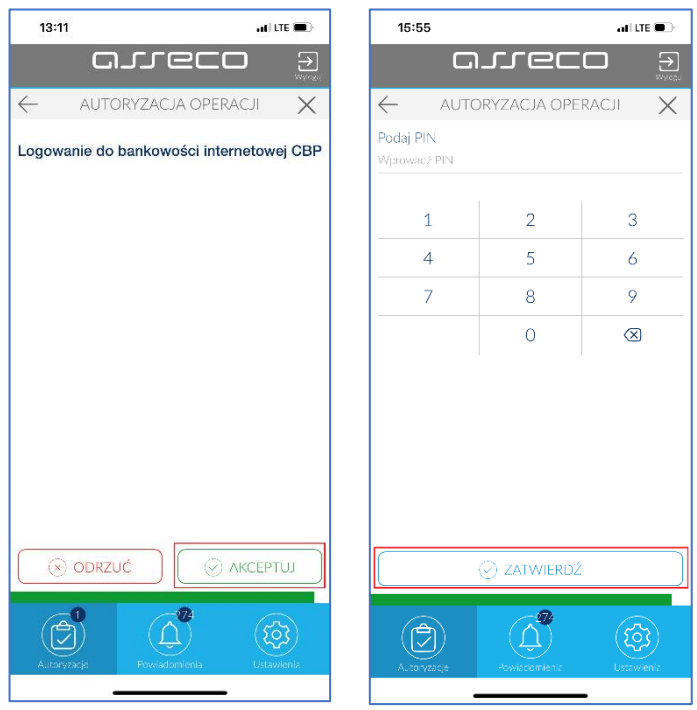

## **2.Autoryzacja:**

Oczekiwanie na potwierdzenie autoryzacji tokenem mobilnym Asseco MAA:

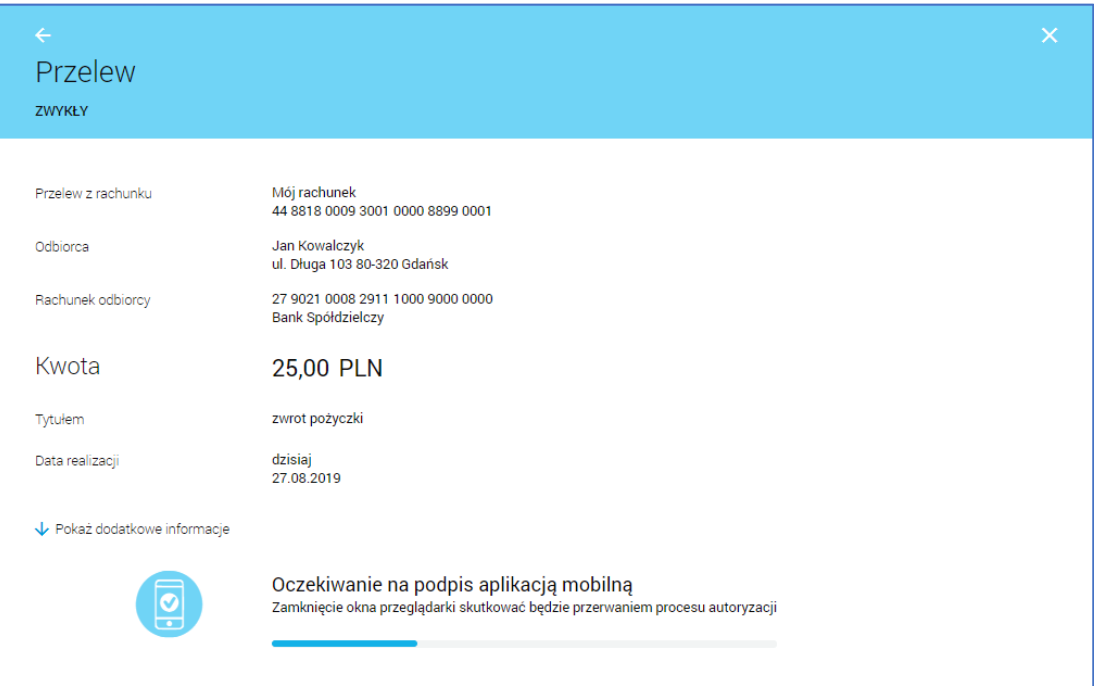

Akceptacja w tokenie mobilnym Asseco MAA jest ostatnim krokiem w procesie autoryzacji:

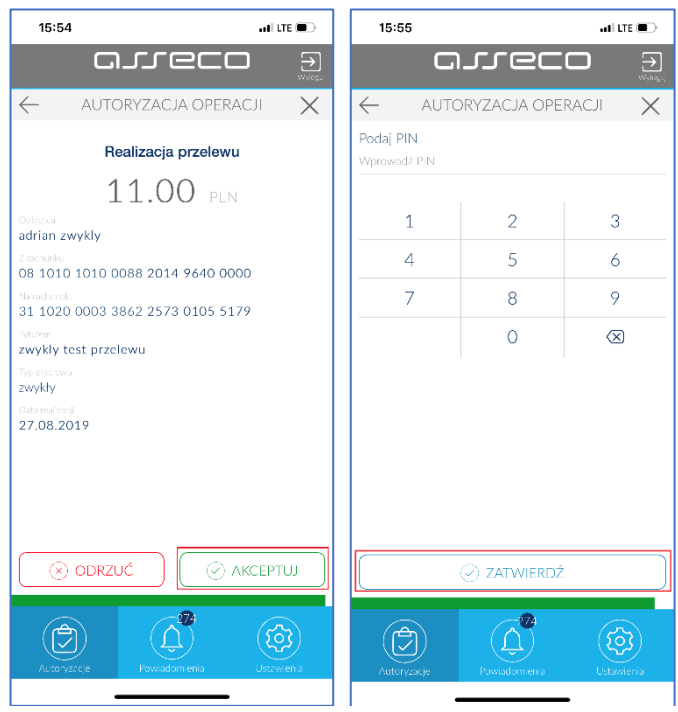